## **iPads ohne ASM verwalten**

Falls kein Apple-Schulkonto vorhanden ist oder Geräte verwaltet werden sollen, die nicht auf das Apple-Konto der Schule registriert sind, lassen sich iPads auch manuell einrollen:

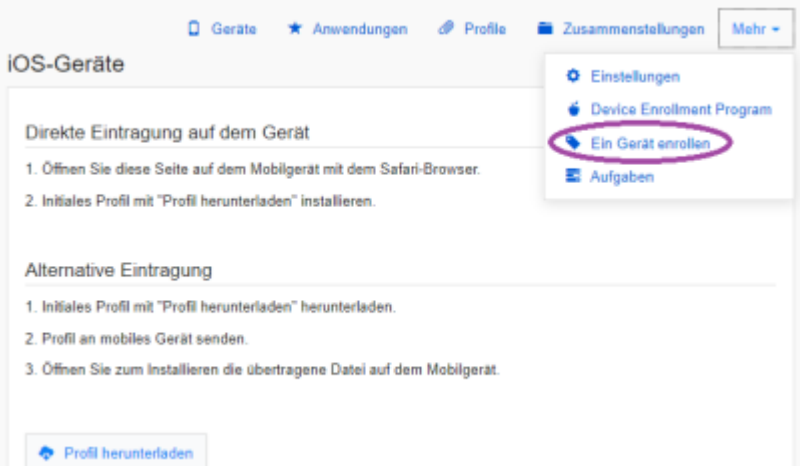

Wichtig ist, dass diese Geräte sich nach dem Zurücksetzen auf die Werkseinstellungen nicht wieder automatisch bei IServ MDM melden, dann also das Einrollen wiederholt werden muss. Auch können an den iPads selbst die Einstellungen wieder zurückgenommen werden.

From: <https://wiki.medienberatung.online/> - **Wiki – Netzwerk Medienberatung** Permanent link: **<https://wiki.medienberatung.online/doku.php?id=anleitung:iservmdm:notasm&rev=1623058747>** Last update: **2021/06/07 09:39**